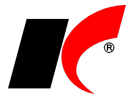

## **Vložení firemního loga**

Spusťte program a v nabídce **Agenda** se přepněte do **Centrální správy** - **Správa agend** a vyberete volbu **Údaje firmy**.

Na záložce **Logo firmy** vložte vlastní logo ve formátu BMP (doporučené rozlišení je 300 dpi).

Vaše logo se bude tisknout na vybraných tiskových sestavách, např. vystavených fakturách. Pokud byste chtěli vložit logo do tiskové sestavy, která jej standardně neobsahuje, kontaktujte prosím naši zákaznickou podporu, nebo využijte v nápovědě (F1) návod pro *Uživatelské kopie a úpravy tiskových sestav*.

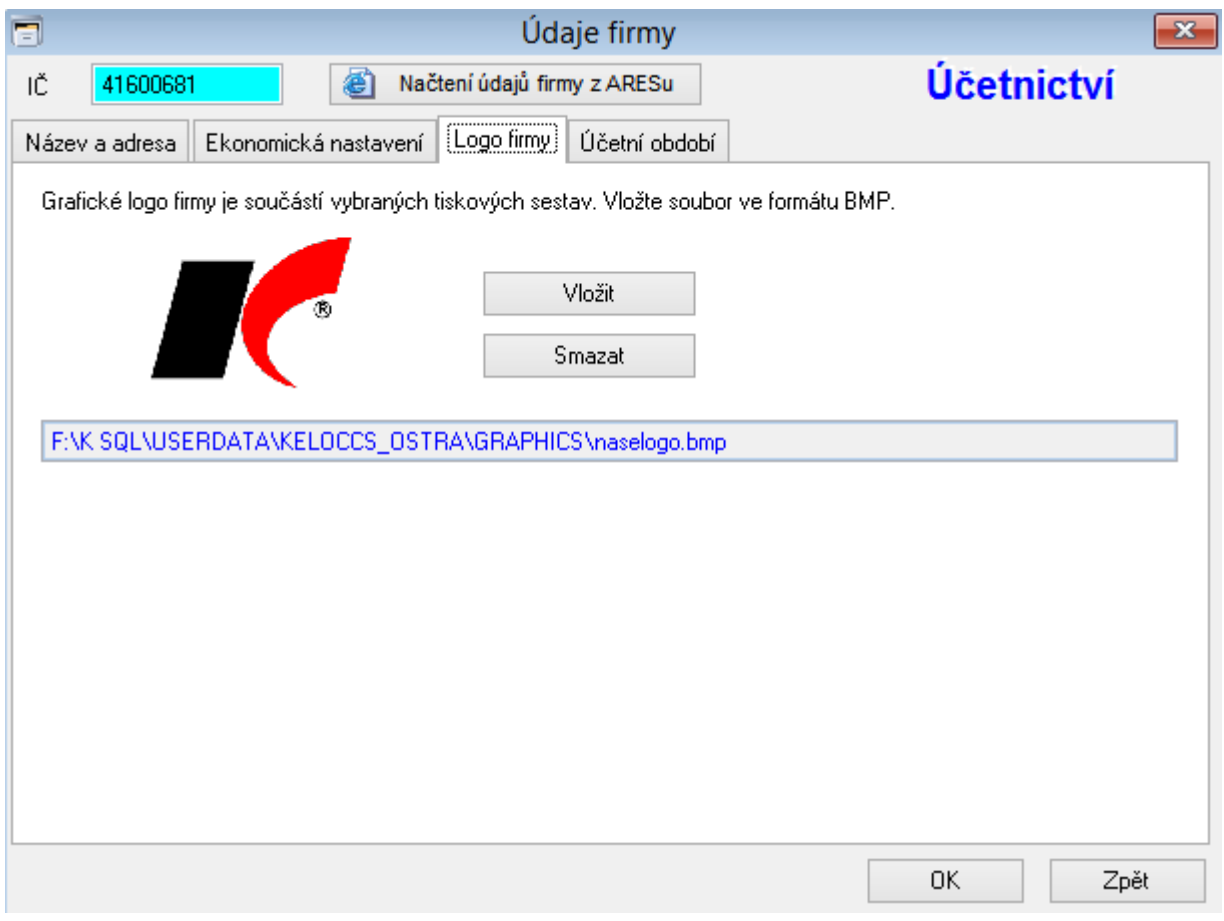